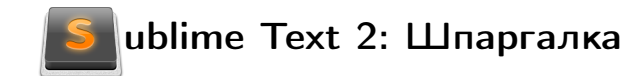

Все команды можно вызвать из "Палитры команд".

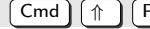

Редактирование

Cmd ⇑ P Палитра команд

# Повтор и отмена

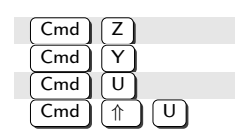

#### $\begin{array}{c} \textsf{Cmd} \setminus \boxed{\mathsf{Z}} \end{array}$  Отменить последнее изменение<br>  $\begin{array}{c} \textsf{Cmd} \setminus \boxed{\mathsf{Y}} \end{array}$  Повторить последнее изменение  $\overline{Cmd}$   $\overline{Y}$   $\overline{Y}$   $\over$  $\overline{Cmd}$   $\overline{U}$   $\overline{U}$  Вернуться на действие назад<sup>2</sup>

 $\overline{Cmd}$   $\overline{(\uparrow)}$   $\overline{(\downarrow)}$   $\overline{(\downarrow)}$  Повторить последнее действие.

### Выделение и мультикурсор

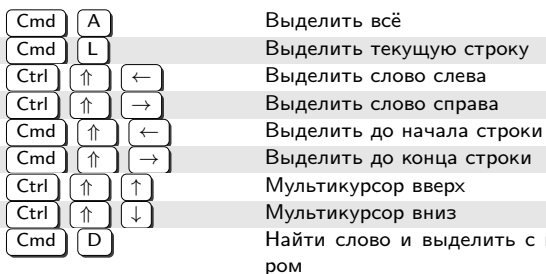

ть до конца строки курсор вверх Сурсор вниз слово и выделить с мультикурсором

Клавиша  $\left(\Uparrow\right)$  со стрелками расширяет выделение.

Вы можете добавить или убрать часть выделения мышью, используя клавиши-модификаторы.

Alt Убрать из выделения

#### Навигация

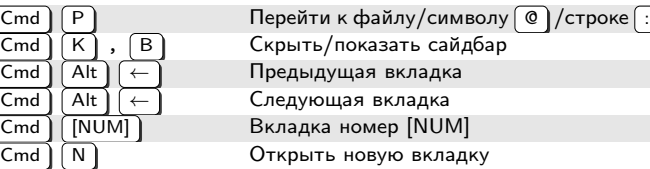

## Поиск и замена

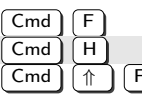

Найти Заменить

= — — — Найти в файлах

#### Дополнительно

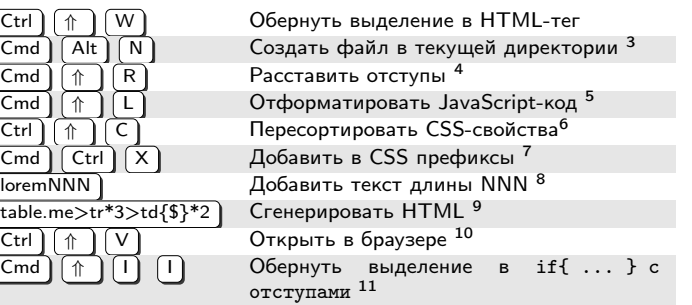

 c 2012 Илья Кантор на основе работы Bastien Gorissen <http://learn.javascript.ru/sublime>

<sup>1</sup>Повтор можно использовать независимо от отмены, например для повторения команды много раз.

 $2$ Действием, в отличие от  $\overline{Cmd}$   $\overline{Z}$ , считается не только изменение. Например,  $\overline{Cmd}$   $\overline{U}$  может вернуть курсор на предыдущую позицию.

<sup>3</sup>Нужен пакет AdvancedNewFile.

<sup>4</sup>В конфиг добавить: { "keys": ["super+shift+r"], "command": "reindent"}

<sup>5</sup>Нужен пакет JsFormat. В конфиг добавить: { "keys": ["super+shift+l"], "command": "js\_format"}

<sup>6</sup>Нужен пакет CSSComb.

<sup>7</sup>Нужен пакет Prefixr.

<sup>8</sup>Нужен пакет LoremIpsum.

<sup>9</sup>Нужен пакет Emmet. У него есть много других полезных возможностей.

<sup>10</sup>Пакет View in Browser. Обычно удобнее написать команду самому, под проект.

<sup>11</sup>...Или в любой другой сниппет. В конфиг добавить: { 'keys': ['super+shift+i', 'i'], "command": "insert snippet "args": {"name": "Packages/User/if.sublime-snippet"}, файл сниппета – ваш.

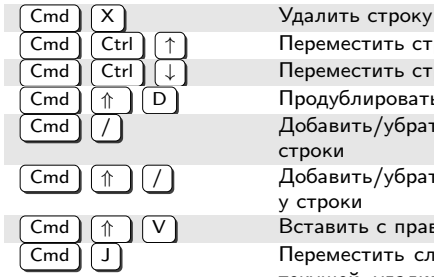

Переместить строку/выделение вверх Переместить строку/выделение вниз Продублировать строку Добавить/убрать комментарий у текущей строки Добавить/ убрать блочный комментарий у строки Вставить с правильными отступами Переместить следующую строку в конец текущей, удалив отступ

#### Отступы

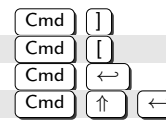

Уменьшить отступ текущей строки Вставить пустую строку снизу Вставить пустую строку сверху

Увеличить отступ текущей строки

Cmd **Добавить к выделению**